# **IDENTIFICA A TUS ESTUDIANTES EN UN EXAMEN NO PRESENCIAL CON TEAMS**

- $\circ$  día y hora
- disponibilidad del DNI o carnet de estudiante UPM
- o nombre del equipo creado en Teams o código.

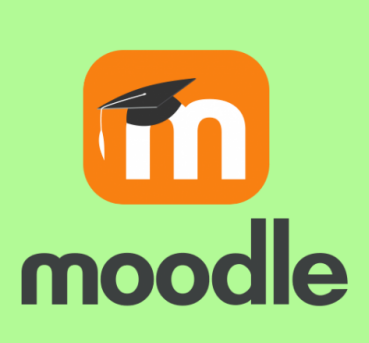

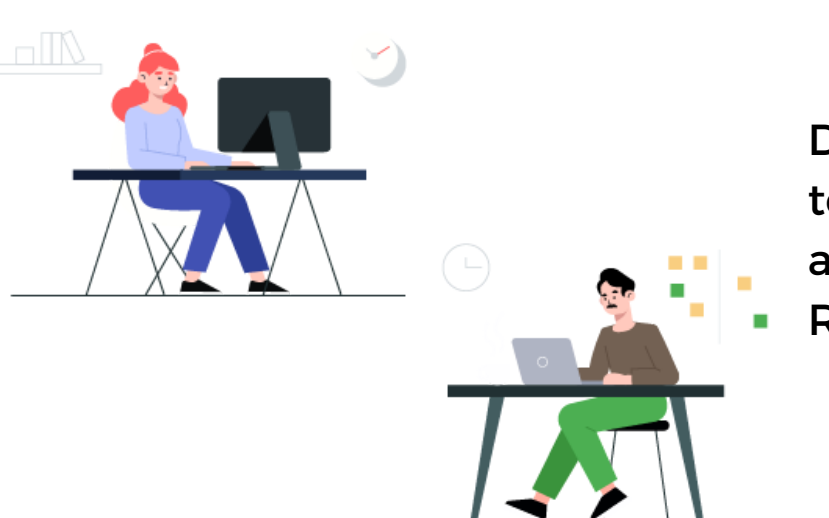

Comunica en MOODLE la información necesaria para la sesión de videoconferencia:

- De manera manual
- Mediante código de equipo
- A través de vínculo al equipo

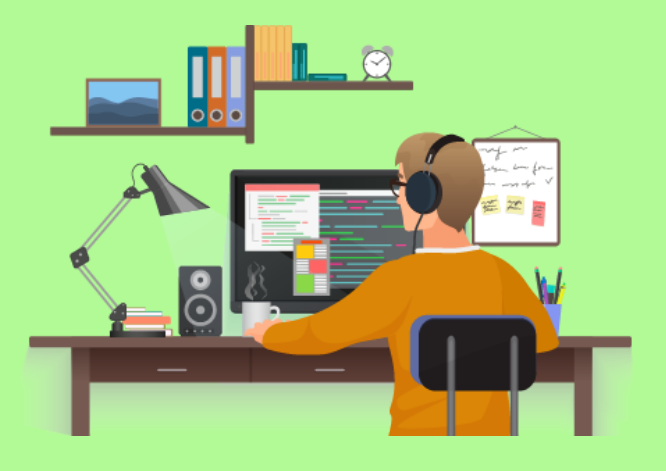

Crea grupo un "Equipo" en Teams e incluye a los estudiantes y docentes eligiendo una de sus 3 opciones:

- Silencia microfonos
- Convierte estudiantes en "asistentes"

Desactivar vídeo entrante

### **Docente:**

## **Estudiantes:**

Docentes y estudiantes tienen que tener usuario en Office 365 previo aprovisionamiento a través de RedIRIS.

Solicita a través de webcam documento de identificación a estudiantes.

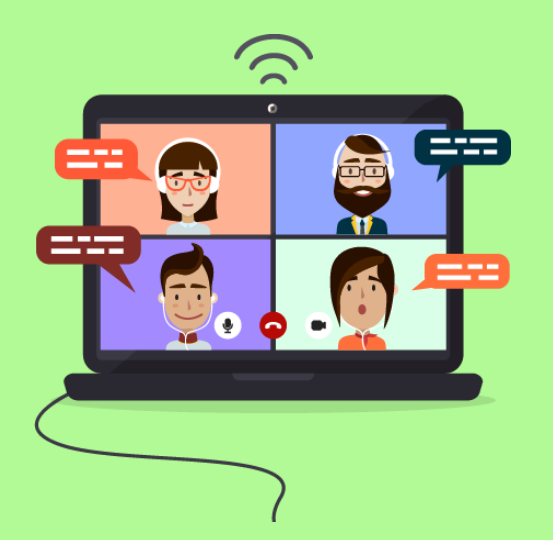

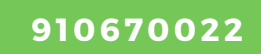

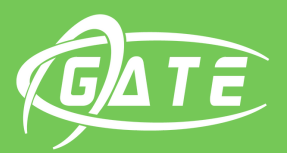

Gabinete de Tele-Educación

# **UNIVERSIDAD POLITÉCNICA DE MADRID**

**edutic.gate@upm.es**

#### **Inicia reunión**

Con el proceso de anclado y desanclado puede identificar a todos los participantes.

Máximo 4 de manera simultánea.

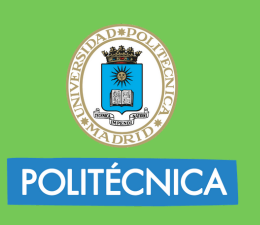

**UNIVERSIDAD POLITÉCNICA DE MADRID** 

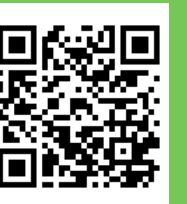

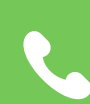

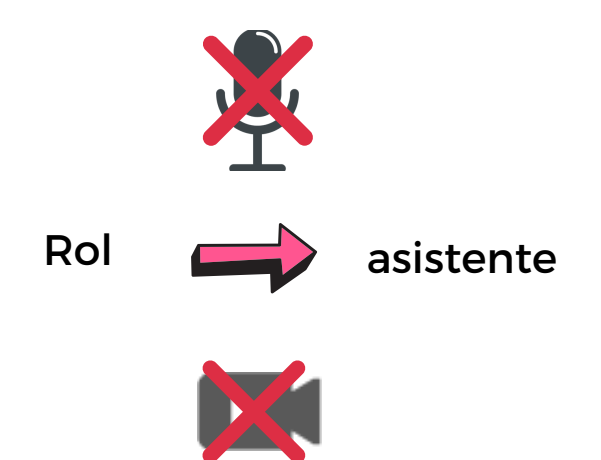